## **3. Praktikum**

[Jörn Loviscach](mailto:jl@j3L7h.de)

Versionsstand: 11. Juni 2013, 20:29

This work is licensed under the Creative Commons Attribution-NonCommercial-ShareAlike 3.0 Germany License. To view a copy of this<br>license, visit<http://creativecommons.org/licenses/by-nc-sa/3.0/de/> or send a letter to Crea

In diesem Praktikum sollen die allerersten Anfänge eines Routenplaners programmiert werden. Etwa so soll das Ergebnis aussehen:

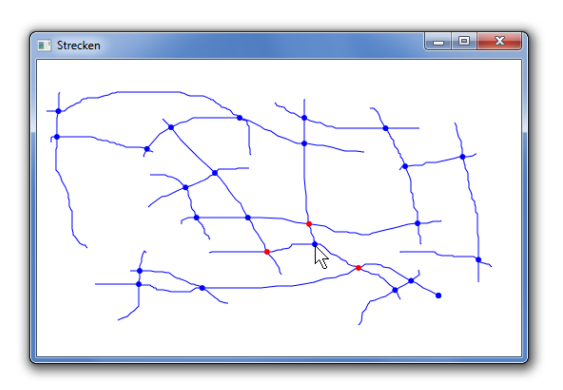

Man kann mit der Maus ein Straßennetz zeichnen. (Hinweis: Benutzen Sie dafür die Maus-Ereignisse des Fensters, nicht die der Canvas, denn da werden werden die konstruktionsbedingt nicht gefeuert.) Nach Loslassen der Maustaste findet das Programm alle Kreuzungspunkte und markiert sie mit kleinen Kreisscheiben. Fährt man mit der Maus über eine dieser Kreisscheiben (Maus-Ereignis der Kreisscheibe), werden alle direkt benachbarten Kreuzungspunkte markiert.

Zusatzaufgaben:

- Zeigen Sie neben jedem der markierten benachbarten Kreuzungspunkte die Straßenentfernung vom Kreuzungspunkt an, über dem die Maus steht. (Abstand in Pixeln; Pythagoras entlang der Straße aufsummiert.)
- Wenden Sie das rekursiv auf die Nachbarn an und zeigen Sie die Straßenentfernung zu *jedem* Kreuzungspunkt an, nicht nur zu den benachbarten Kreuzungspunkten.
- Man kann mit der rechten Maustaste zwei Kreuzungspunkte auswählen. Zeigen Sie die kürzeste Straßenverbindung dazwischen an.